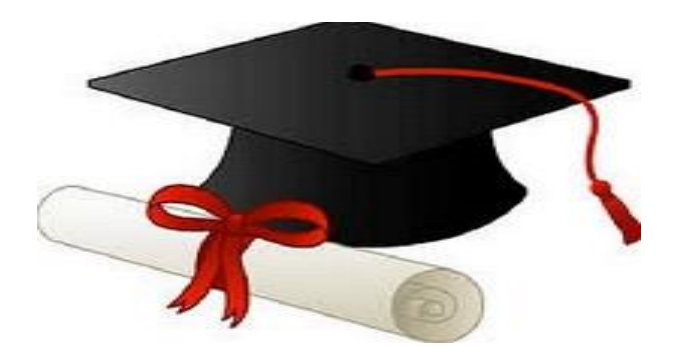

\*\*\*\*\*\*

مدونة المناهج السعودية [https://eduschool40.blog](https://eduschool40.blog/) الموقع التعليمي لجميع المراحل الدراسية في المملكة العربية السعودية

\*\*\*\*\*

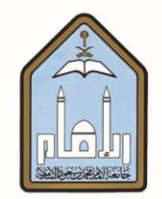

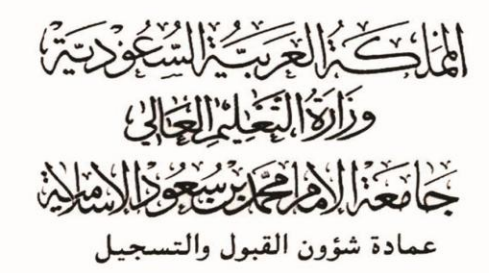

## **طزيقة إدخال الزغبات لطلبة الربامج التحضريية عرب اخلدمات**

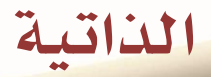

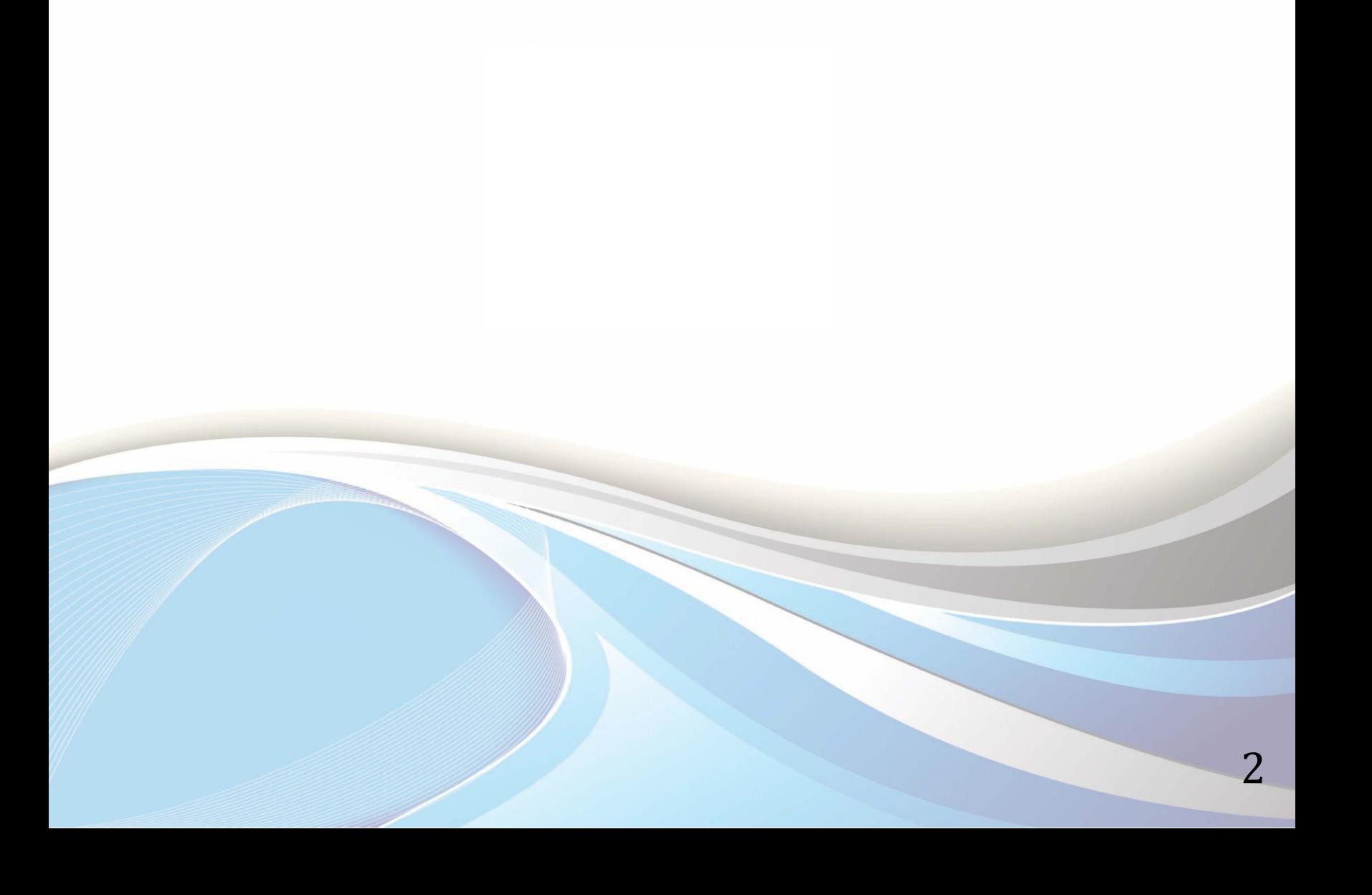

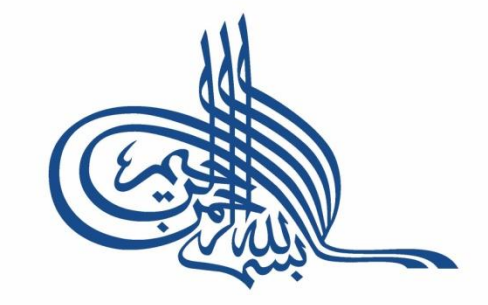

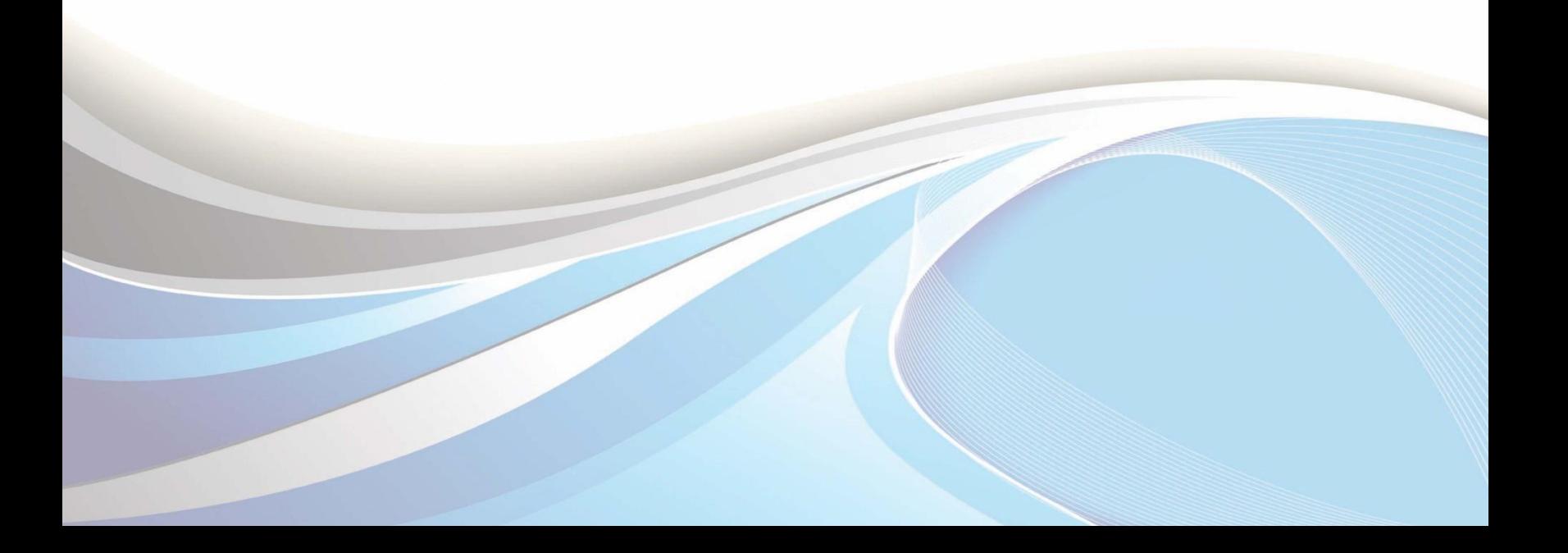

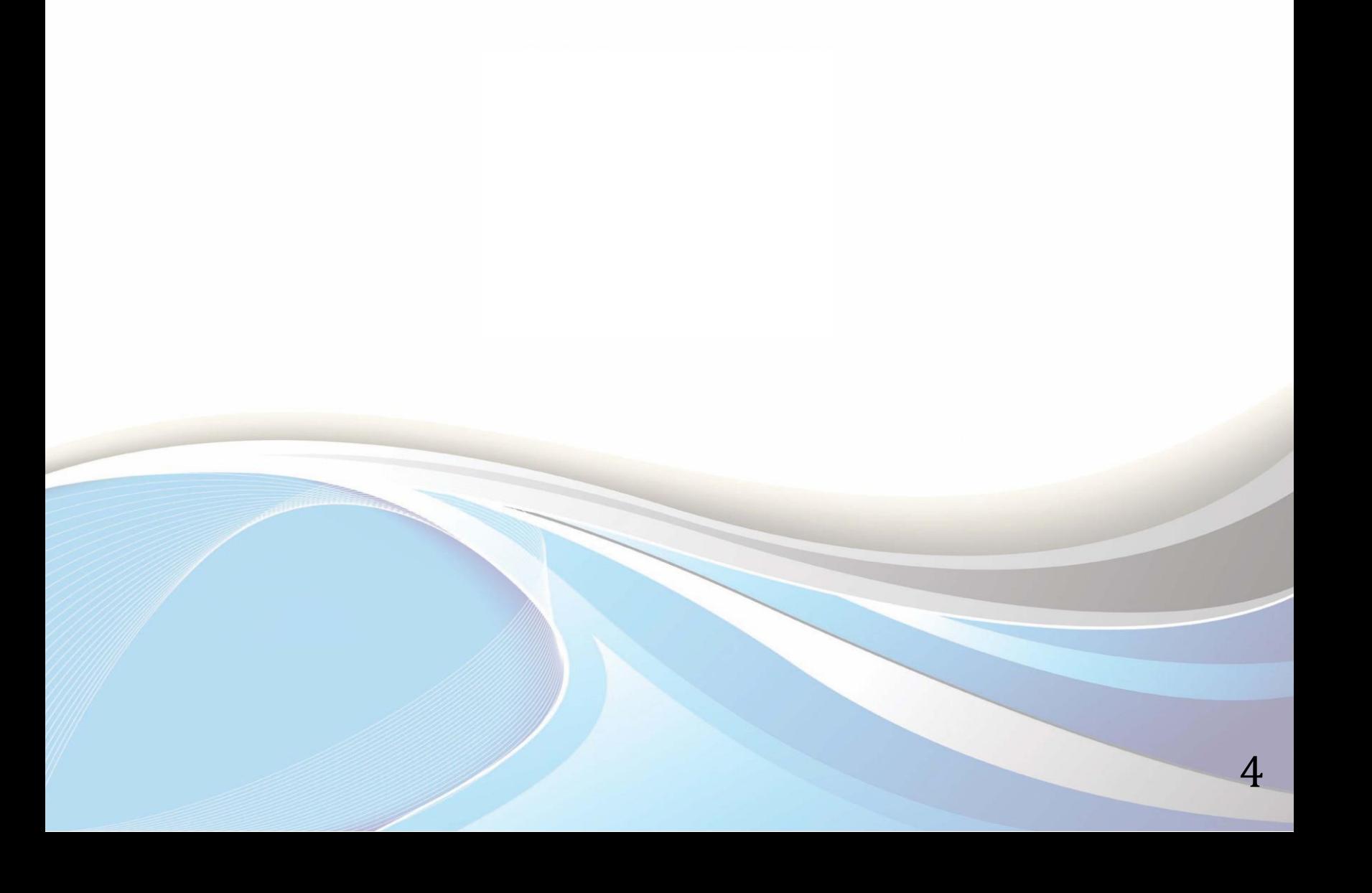

**عزيزي الطالب / عزيزتي الطالبة ..**

يوضح هذا الدليل طريقة إدخال التخصصات المرغوبة لدرجة البكالوريوس بعد اجتياز البرنامج التحضيري وذلك عبر الخدمات الراتية للقبول والتسجيل.

وللدخول لبوابة الخدمات الذاتية، أكتب العنوان التالي يف المتصفح:

[http://iussb.imamu.edu.sa:7750/PROD\\_ar/twbkwbis.P\\_WWWLogin](http://iussb.imamu.edu.sa:7750/PROD_ar/twbkwbis.P_WWWLogin)

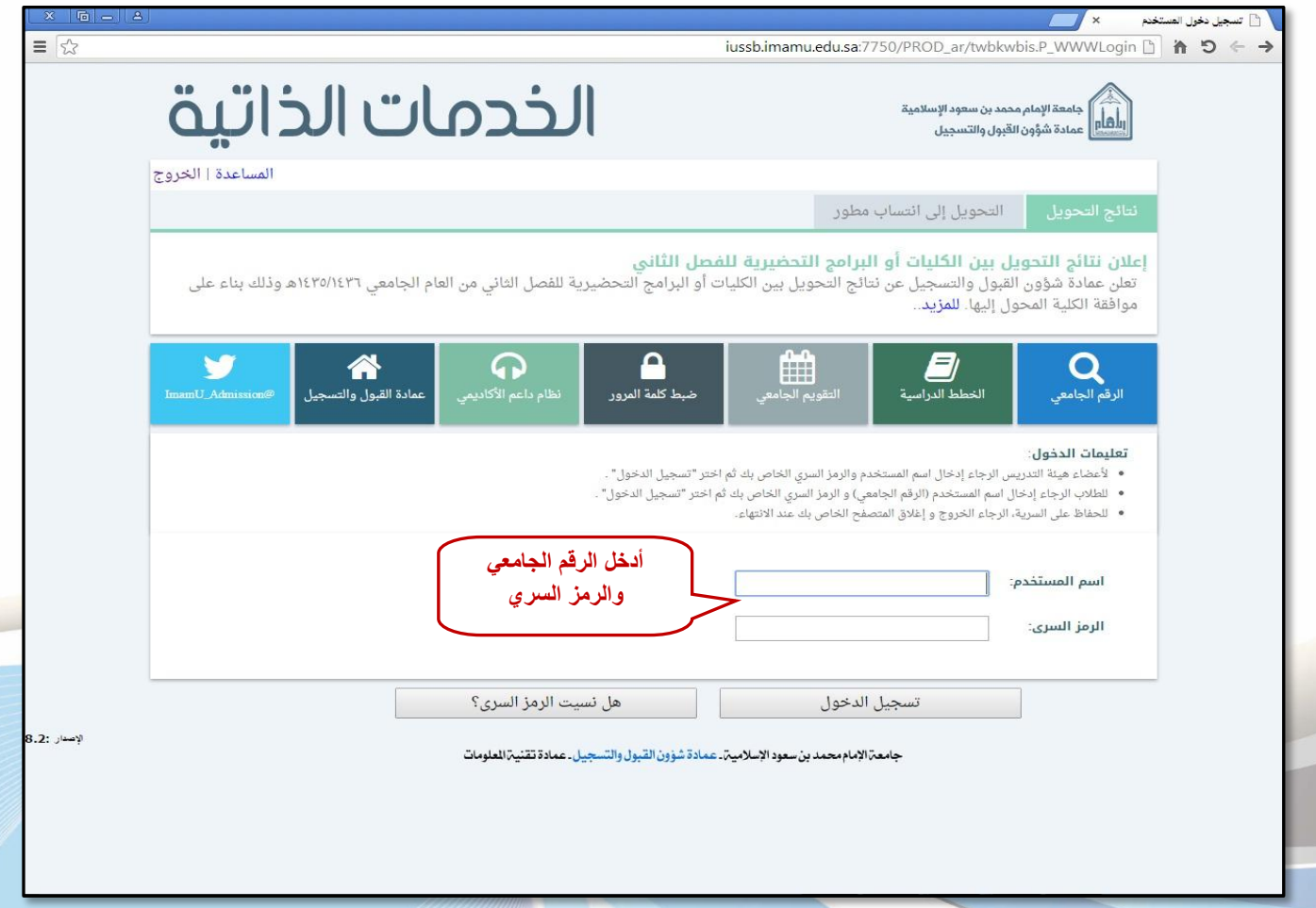

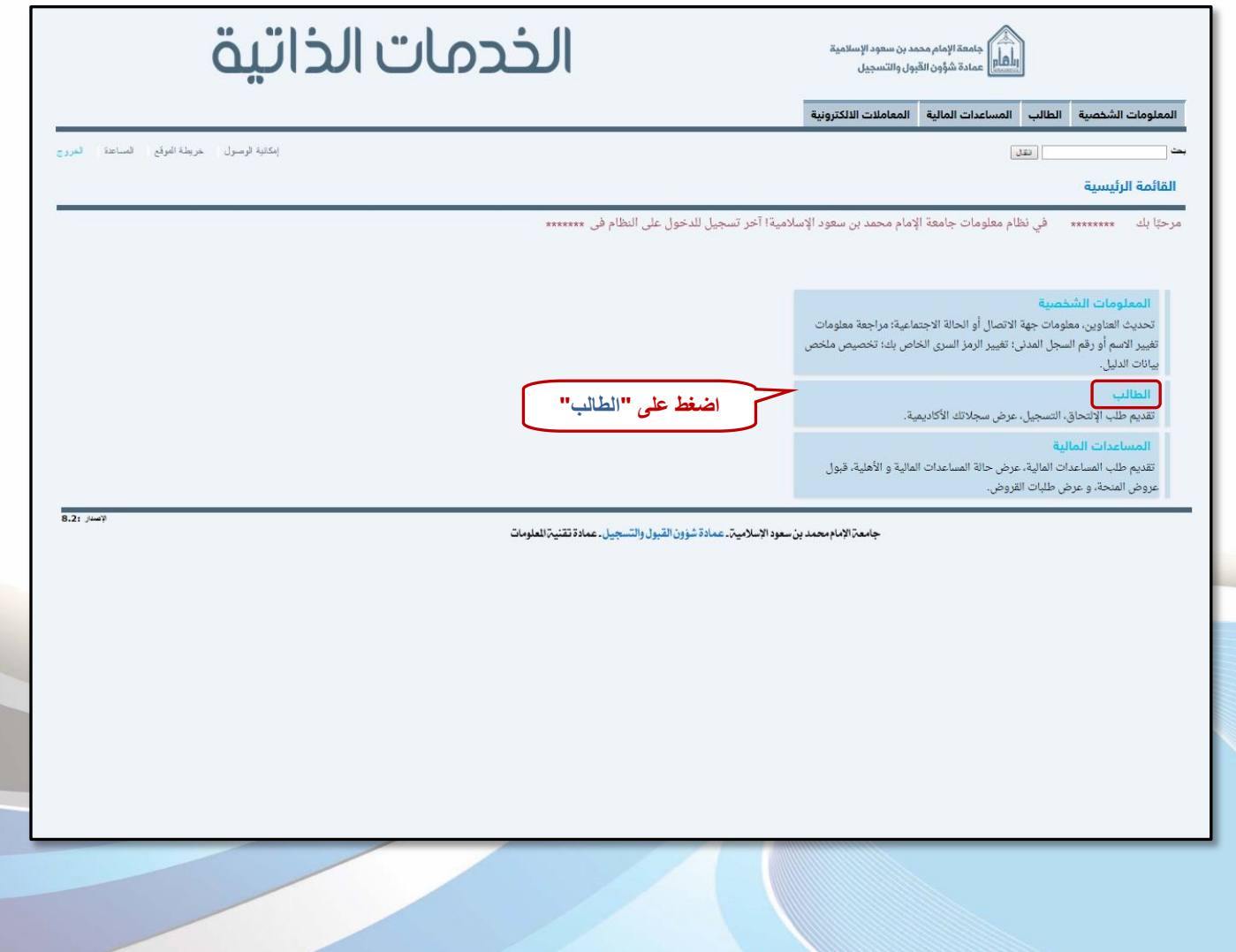

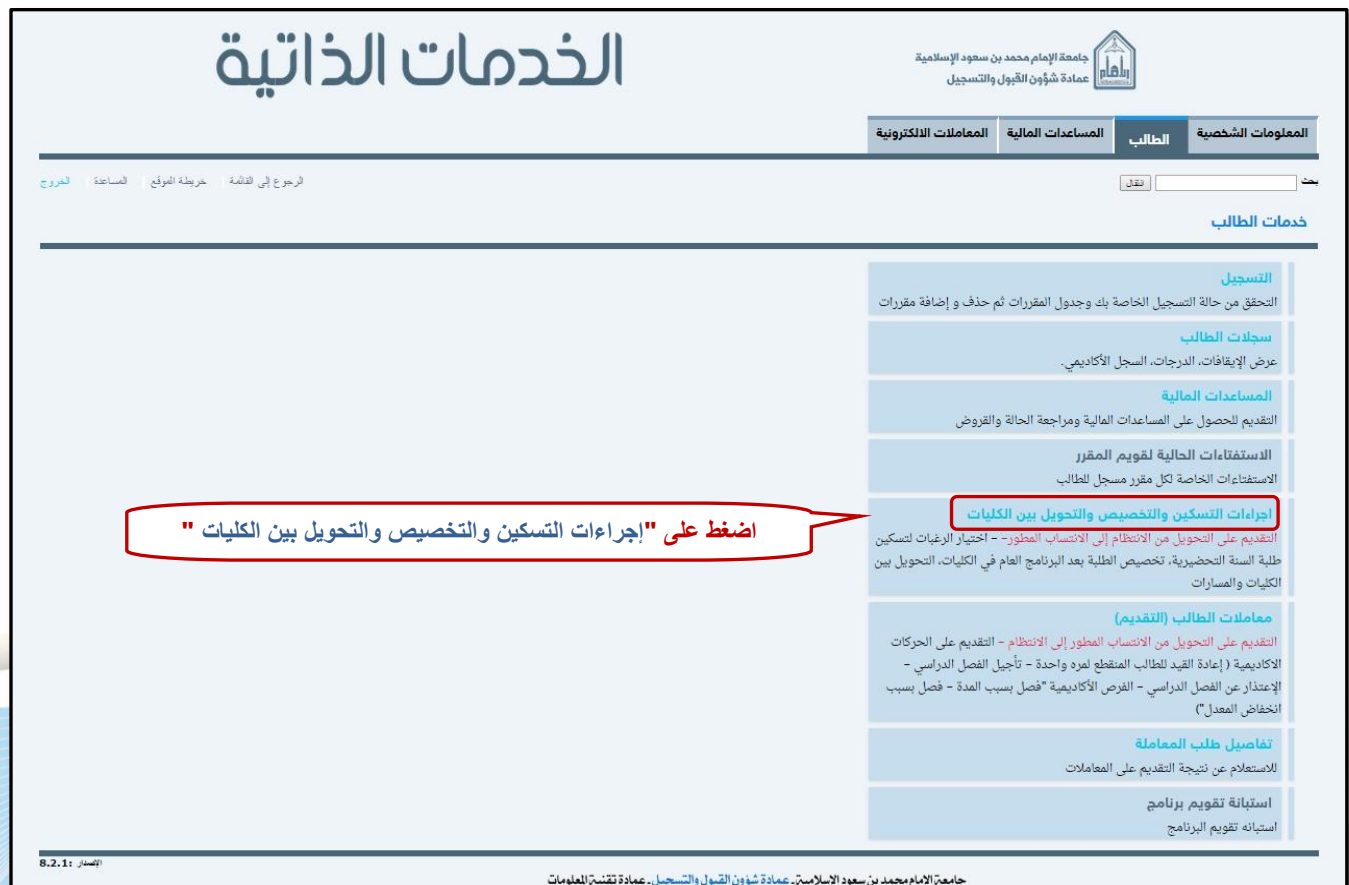

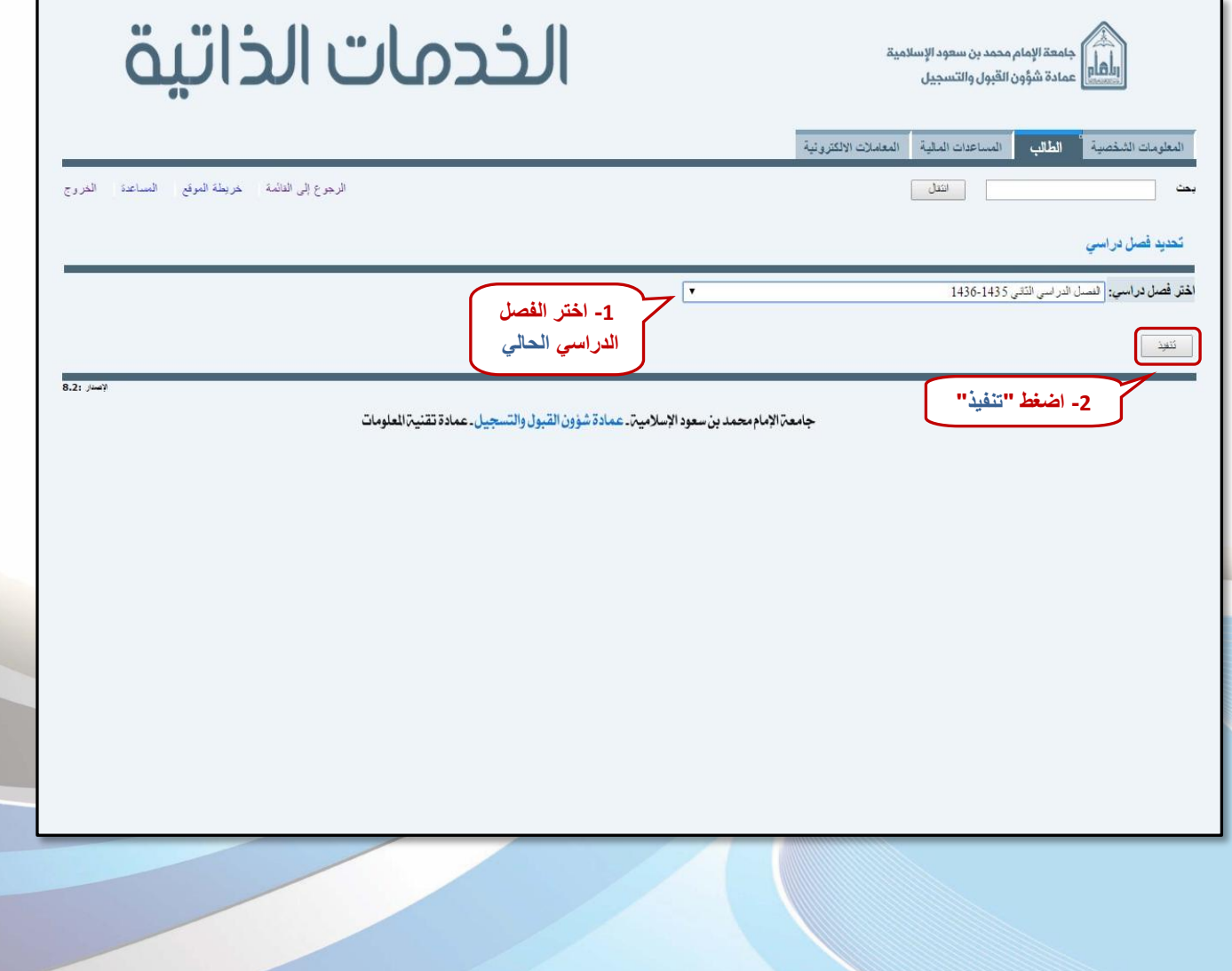

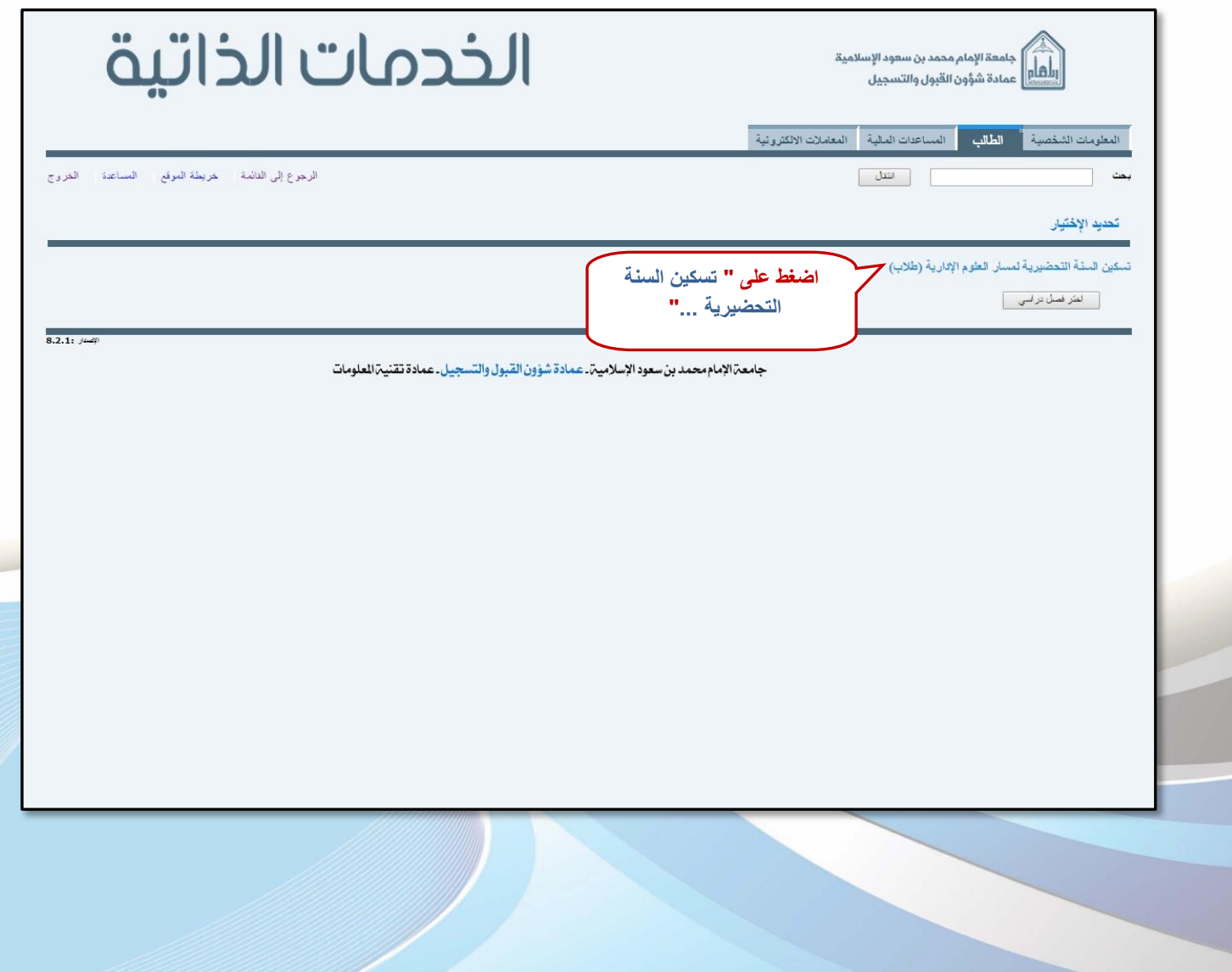

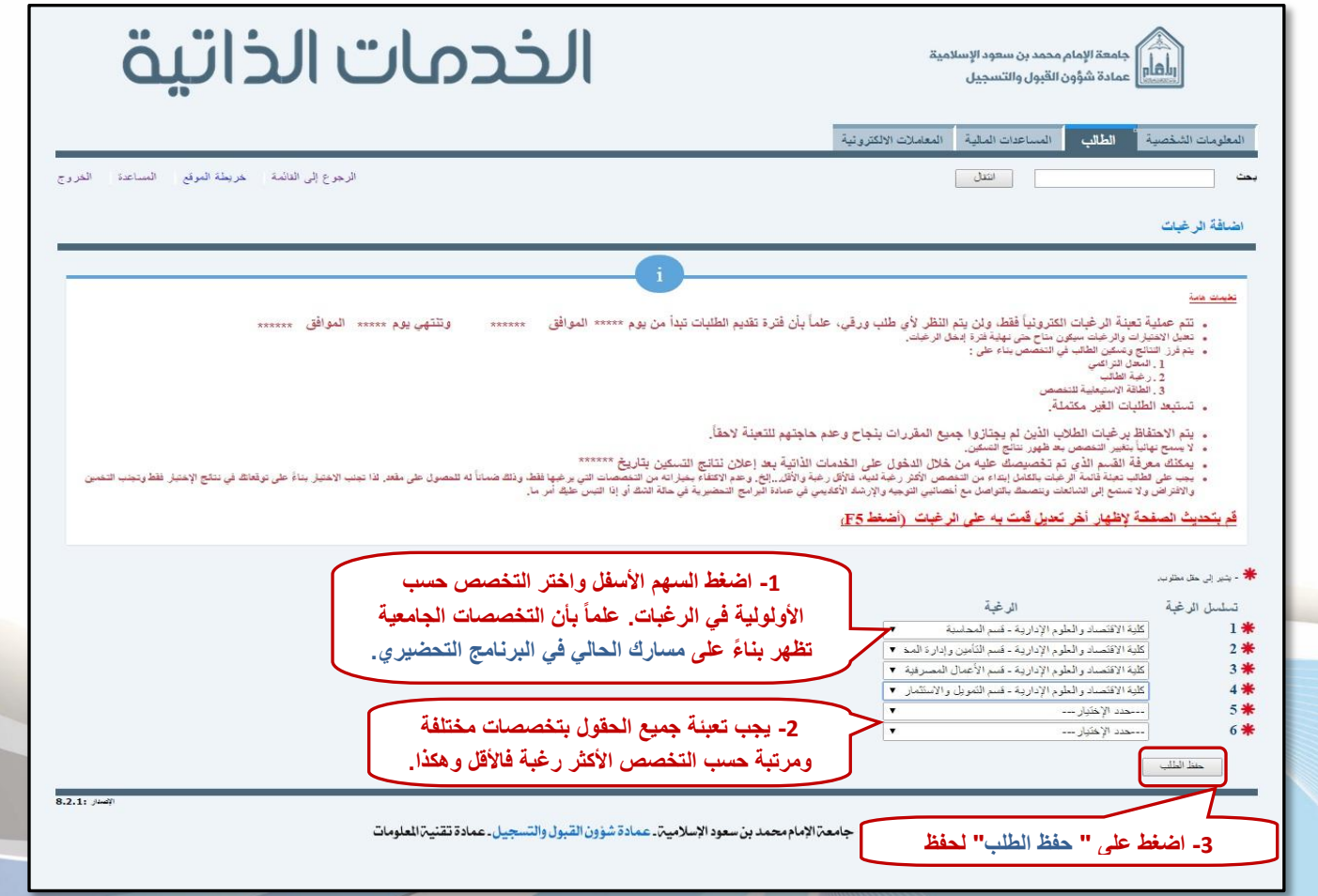

## **إعداد**

عمادة شؤون القبول والتسجيل

وحدة التطوير والبرمجة والخدمات الإلكترونية

**لالستفشار، التواصل عرب** : [ىظاو داعه األكادميي](http://hd.adm-imamu.edu.sa/)

**ملتابعة أخبار العنادة : Admission\_ImamU@**

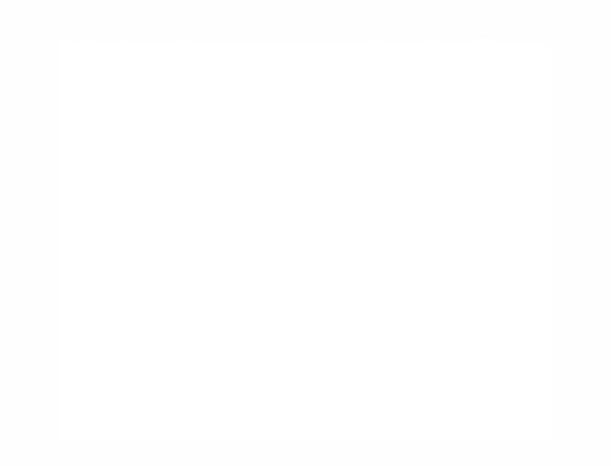

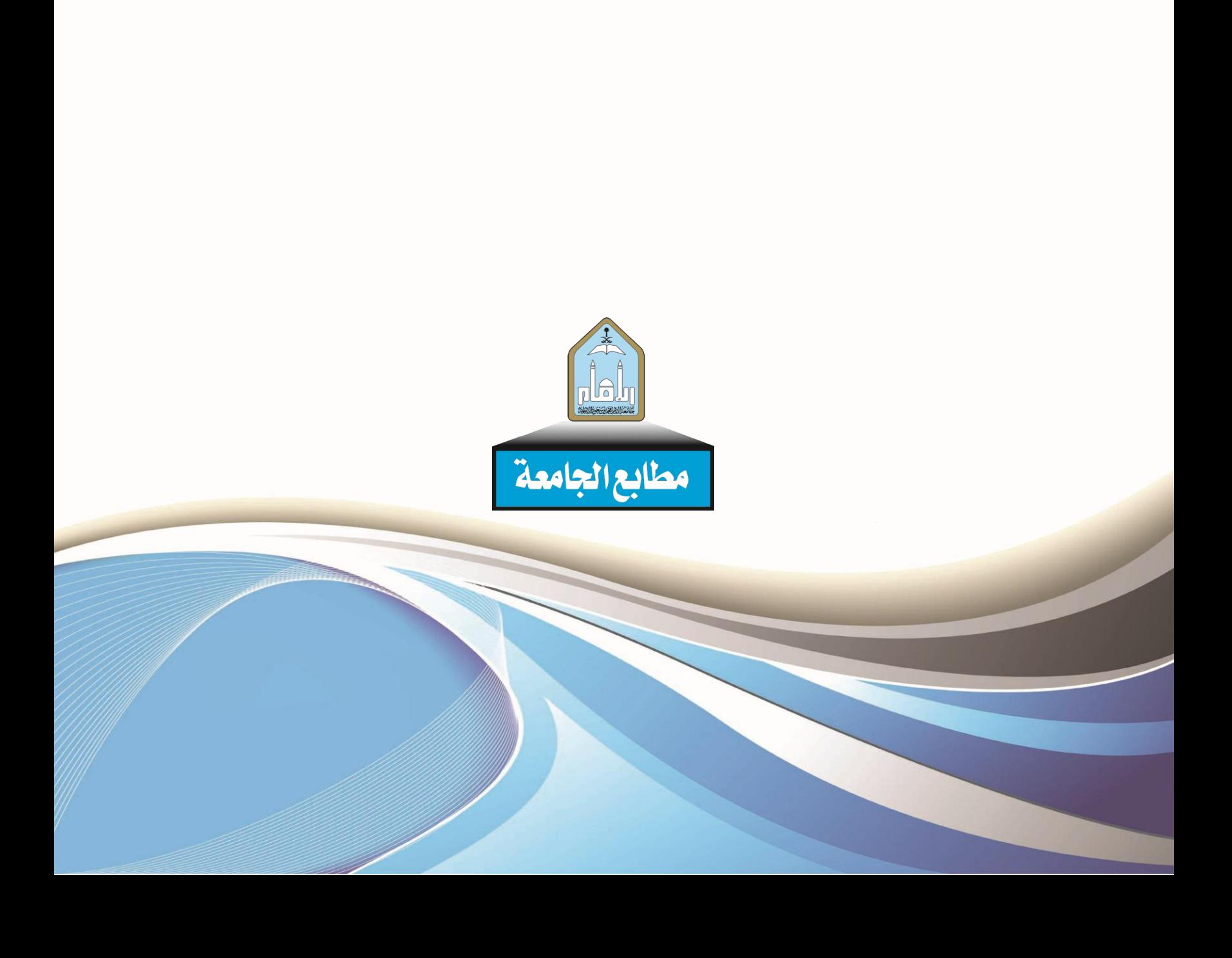